Hochschule

Fakultät

Studiengang

WiSe/SoSe

Modul

Dozent

#### **Titel**

#### Name

Matrikel, Matrikelnummer

E-Mail-Adresse

Fachsemester

Datum (der Abgabe)

### **Referateblatt**

Nachname, Vorname: Titel : Zusatz zum Titel / Vorname Nachname. – Leipzig, 2020. – xx Bl. + 1 CD-ROM Bachelorarbeit, Hochschule für Technik, Wirtschaft und Kultur Leipzig, 2020.

- enthält standardisierte bibliographische Angaben zur Arbeit sowie ein Kurzreferat der Arbeit
- oft für Bachelor- und Masterarbeiten

*-Abschnittsumbruch-*

# **Inhaltsverzeichnis**

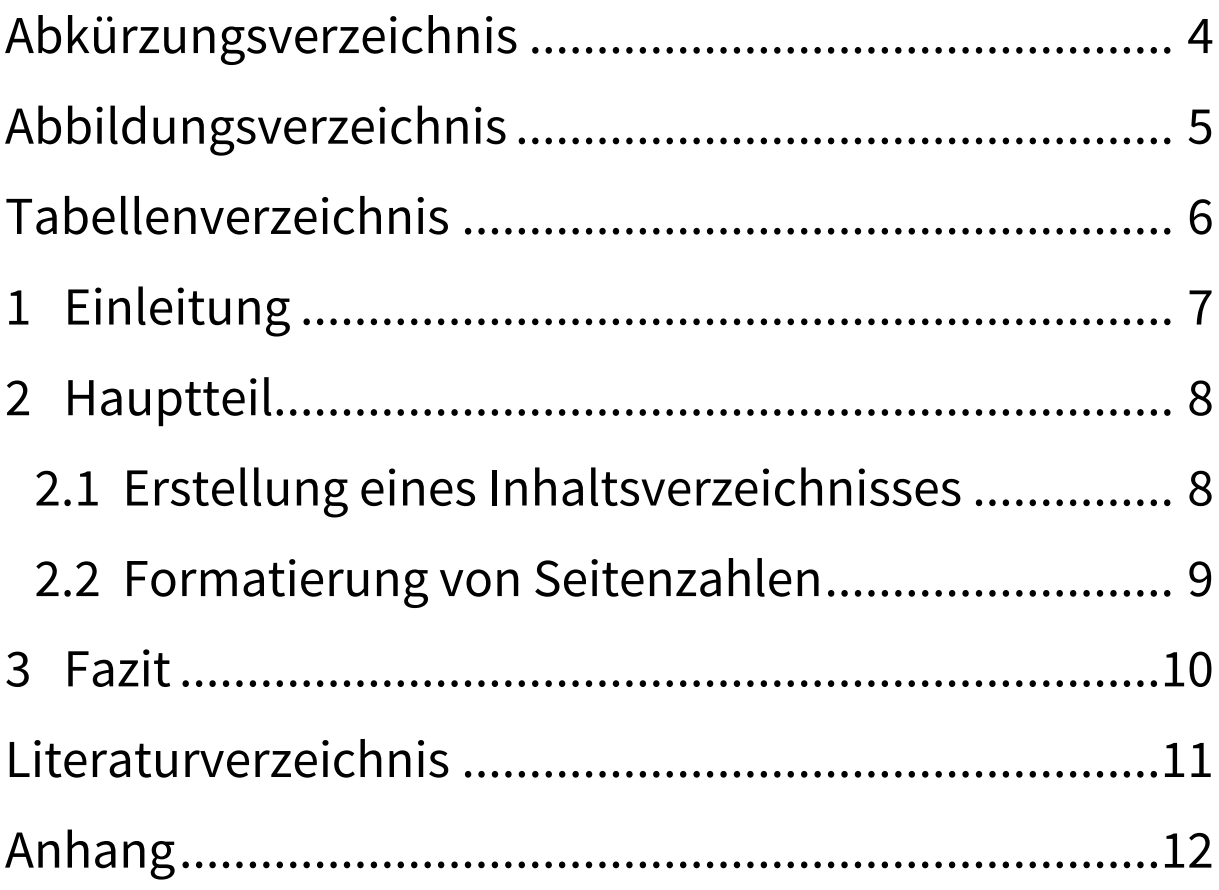

- entsprechende Elemente als Überschriften formatieren
- Verweise  $\rightarrow$  Inhaltsverzeichnis  $\rightarrow$  automatische **Tabelle**
- bei Änderungen: Verzeichnis anklicken und **Tabelle aktualisieren** auswählen

# <span id="page-3-0"></span>**Abkürzungsverzeichnis**

- HRM Human Resource Management
- MOP Management, Organisation und Personal
- nur spezifische Begriffe eines Fachgebiets aufnehmen
- enthält alle verwendeten Abkürzungen, aber auch nur diese
- in der Arbeit: Begriff bei der ersten Verwendung ausschreiben und die Abkürzung in Klammern, anschließend Abkürzung verwenden

# <span id="page-4-0"></span>**Abbildungsverzeichnis**

[Abbildung 1: Bibliothek........................................](#page-7-2) 8

- ab vier Abbildungen
- fortlaufend nummerieren
- in der Arbeit muss auf alle enthaltenen Abbildungen Bezug genommen werden, z. B.: siehe Abb. 1
- **•** Abbildung einfügen → Verweise → **Beschriftung einfügen**
- **Verweise Abbildungsverzeichnis einfügen**

## <span id="page-5-0"></span>**Tabellenverzeichnis**

[Tabelle 1: Häuser..................................................](#page-8-1) 9

- Tabellen für übersichtliche Darstellung verwenden
- fortlaufend nummerieren
- in der Arbeit muss auf alle enthaltenen Tabellen Bezug genommen werden, z. B.: siehe Tab. 1

# <span id="page-6-0"></span>**1 Einleitung**

- Hinführung zum Thema
- Überblick über den Aufbau der Arbeit
- Umfang: ca. 10 % der Arbeit

# <span id="page-7-0"></span>**2 Hauptteil**

- wenn Unterkapitel 1, dann auch Unterkapitel 2
- aussagekräftige Überschriften

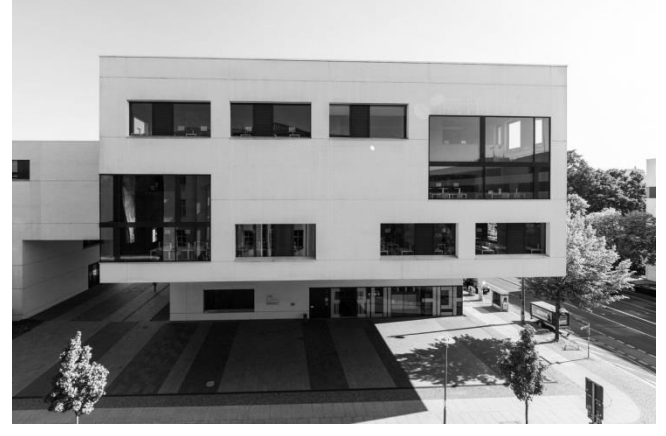

<span id="page-7-2"></span>Abbildung 1: Bibliothek (eigene Darstellung)

### <span id="page-7-1"></span>**2.1 Erstellung eines Inhaltsverzeichnisses**

- alle Elemente, die im Inhaltsverzeichnis aufgeführt werden sollen, müssen als Überschriften formatiert sein
- Einleitung, Hauptteil und Schluss werden nummeriert
- Einfügen von Seiten- und Abschnittsumbrüchen: **Seitenlayout Umbrüche Seite** bzw. **nächste Seite**

#### <span id="page-8-0"></span>**2.2 Formatierung von Seitenzahlen**

- Seitenzahl einfügen: **Einfügen Seitenzahl**  $\rightarrow$  Seitenende
- alle Seiten werden gezählt, die Seitenzahl erscheint jedoch nicht auf jeder Seite  $\rightarrow$ Realisierung durch die Verwendung von Abschnittsumbrüchen
- jeweils nach einem Abschnittsumbruch: Doppelklick in die Fußzeile  $\rightarrow$  Entwurf  $\rightarrow$ Navigation  $\rightarrow$  mit vorheriger verknüpfen abwählen
- danach können die Seitenzahlen z. B. auf dem Titel- und dem Referateblatt entfernt werden, die Seiten werden aber trotzdem mitgezählt

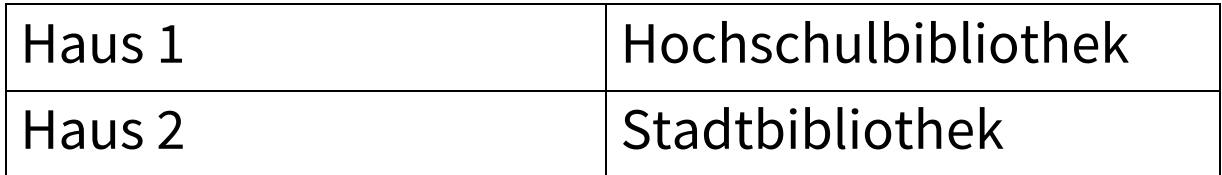

<span id="page-8-1"></span>Tabelle 1: Häuser

### <span id="page-9-0"></span>**3 Fazit**

- auch: Schluss, Schlussfolgerung, Resümee, Ausblick
- Umfang: ca. 5 % der Arbeit

## <span id="page-10-0"></span>**Literaturverzeichnis**

- alphabetische Auflistung aller Quellen, auf die in der Arbeit Bezug genommen wird
- ev. Unterscheidung zwischen Primär- und Sekundärquellen

### <span id="page-11-0"></span>**Anhang**

- z. B. Daten, Interviews, E-Mails, Protokolle oder Tabellen, die wegen ihrer Größe im laufenden Text stören würden
- Anhang hat erklärende/illustrierende Funktion zum Text
- fortlaufend nummerieren  $\rightarrow$  Anhang I: Überschrift

-*Abschnittsumbruch-*

# **Selbstständigkeitserklärung**

- zwingend erforderlich
- Vorgaben des Studiengangs beachten
- mit Datum und eigenhändiger Unterschrift